# 新規口座開設マニュアル

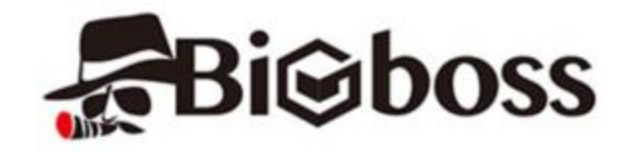

**利用可能口座種類は「MT4(Meta Trader 4)」です。 MT5でEA-BANKのEAはご利用いただけませんのでご注意ください。**

・BigBossに口座をお持ちでない方のための「新規口座開設マニュアル」です。

- ・既に口座をお持ちのお客様は 「追加口座開設マニュアル」 を参照下さい。
- ・**以下のURLより口座開設されますと、EA-BANKのEAをご利用可能になります。**

**https://www.bigboss-financial.com/ja/?aid=XVY5tUvz**

**事前に本人確認書類および現住所確認書類をご用意**いただくと、スムーズに口座開設申請を完了できますので**予めご準備ください**。

※書類をスキャナー等でスキャンしたPDFファイルでもいいですが、携帯電話で書類を撮影した画像ファイルで大丈夫です。

以下を参考に必要事項を入力またはプルダウンメニューから選択してください。 ※**全て半角英数字で入力**してください。 ※住所は後ほど提出する**「現住所確認書類」と同じ住所を記入**してください。

BigBossのトップページが開きますので、「口座開設」をクリックします。

クイックロ座開設 口座開設

「口座開設」をクリックしたら、必要書類の説明が書かれていますので、よく読んで該当する書類をご準備ください。

ページ下部に進むと「規約の同意」と「口座の種類」という項目があります。 下画像を参考に進めてください。

規約の同意 |骨 金融サービスガイド/金融商品開示文書/契約条件 以上の内容をご確認して頂き、よろしければ同意にチェックをしてください。 必須 ■同意

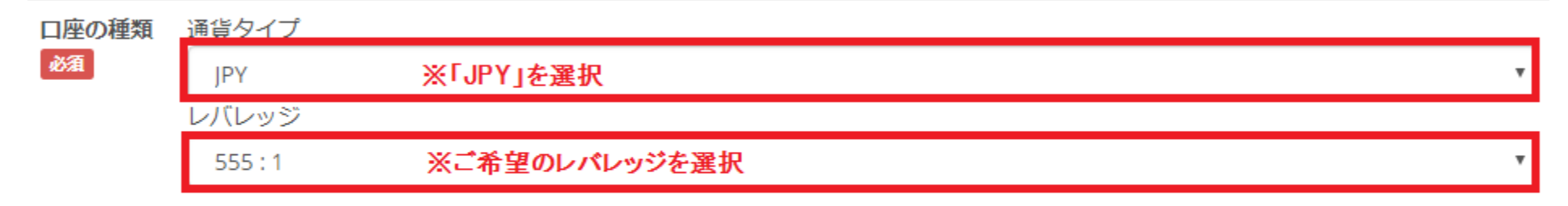

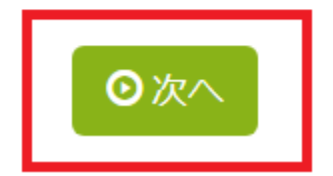

#### 以下を参考に必要事項を入力またはプルダウンメニューから選択してください。 ※**全て半角英数字で入力**してください。 ※住所は後ほど提出する**「現住所確認書類」と同じ住所を記入**してください。

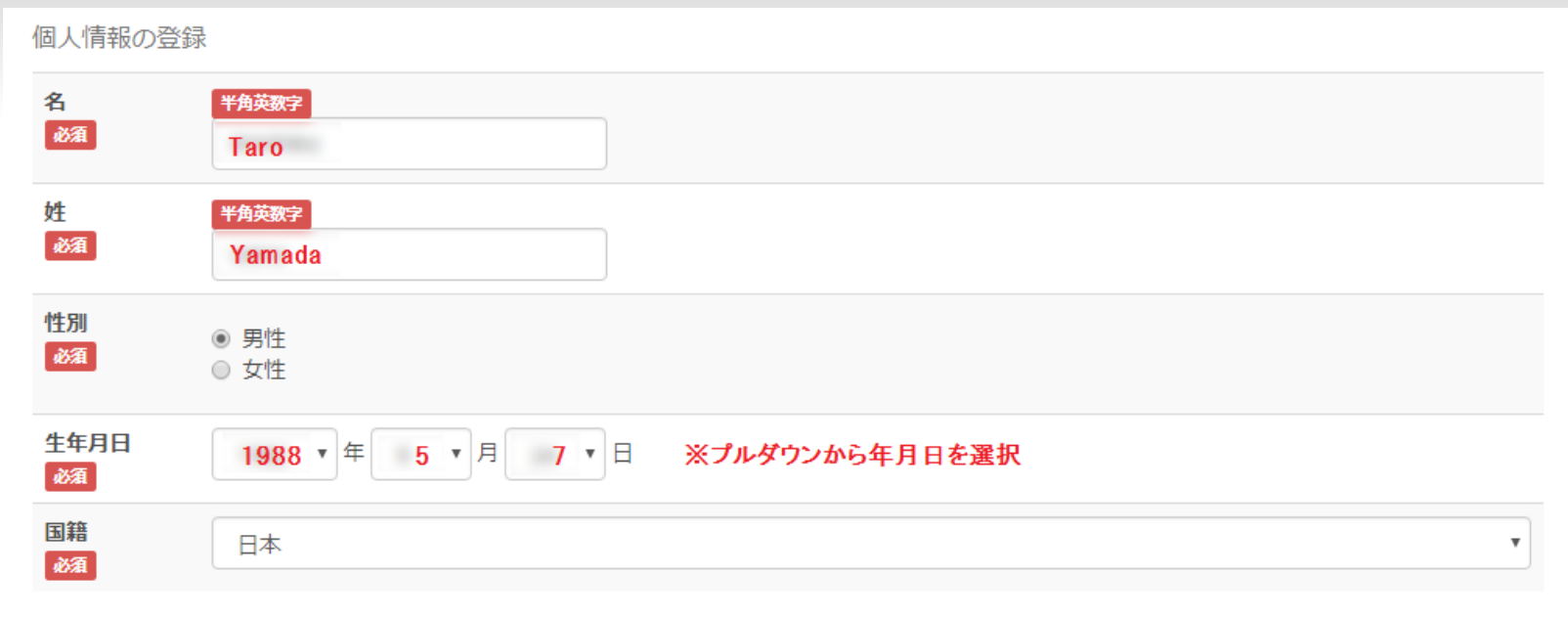

続いて「住所の登録」を**英数字で入力**しますが、 住所を英語表記に変換できる「JuDress」という便利なサイトがあります。

### **JuDress http://judress.tsukuenoue.com/**

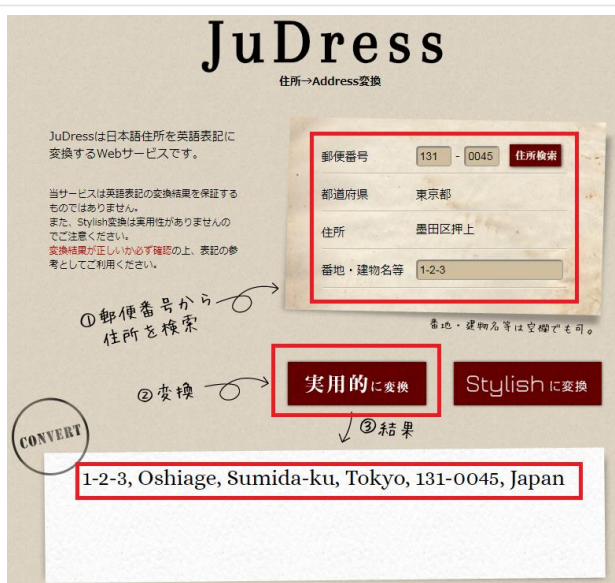

#### 以下を参考に必要事項を入力またはプルダウンメニューから選択してください。 ※**姓名以外は日本語入力で大丈夫**です。 ※住所は後ほど提出する**「現住所確認書類」と同じ住所を記入**してください。

住所をJuDressで英語表記に変換したものを該当カ所コピー&ペーストします。

住所の登録 居住国 日本  $\overline{\mathbf{v}}$ 磁 郵便番号 半角英数字 涵 ※ハイフン除く 1310045 住所 都道府県 半角英数字 必須 Tokyo 市区町村 半角英数字 Oshiage, Sumida-ku 番地・建物など 半角英数字  $1 - 2 - 3$ 

#### 連絡先情報

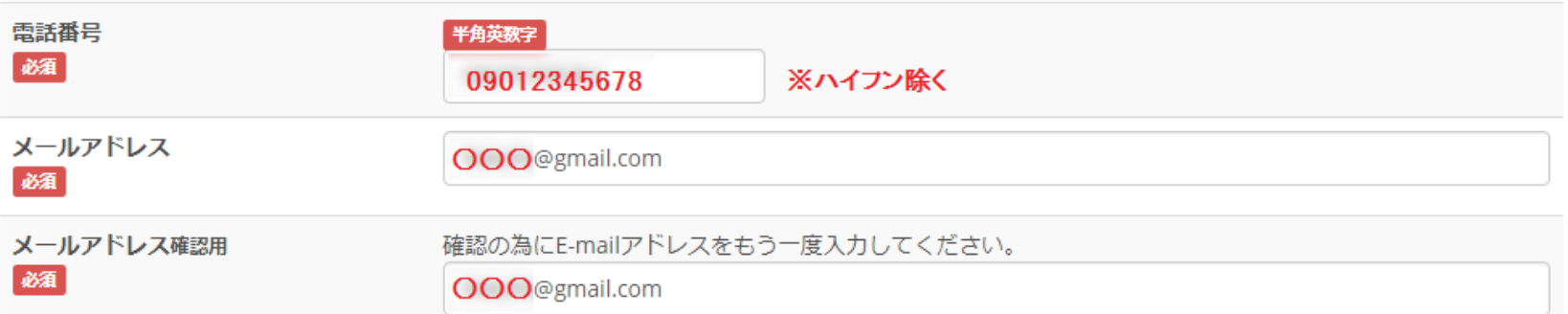

Copyright (C) 2018 EA-BANK , All Rights Reserved.

※「口座のパスワード」は**半角英数字と大文字の半角英字が1つ**必要です。ご注意ください。

## ※「メモ、その他」は、**必ず「Accent Planning Inc.」と入力**してください。

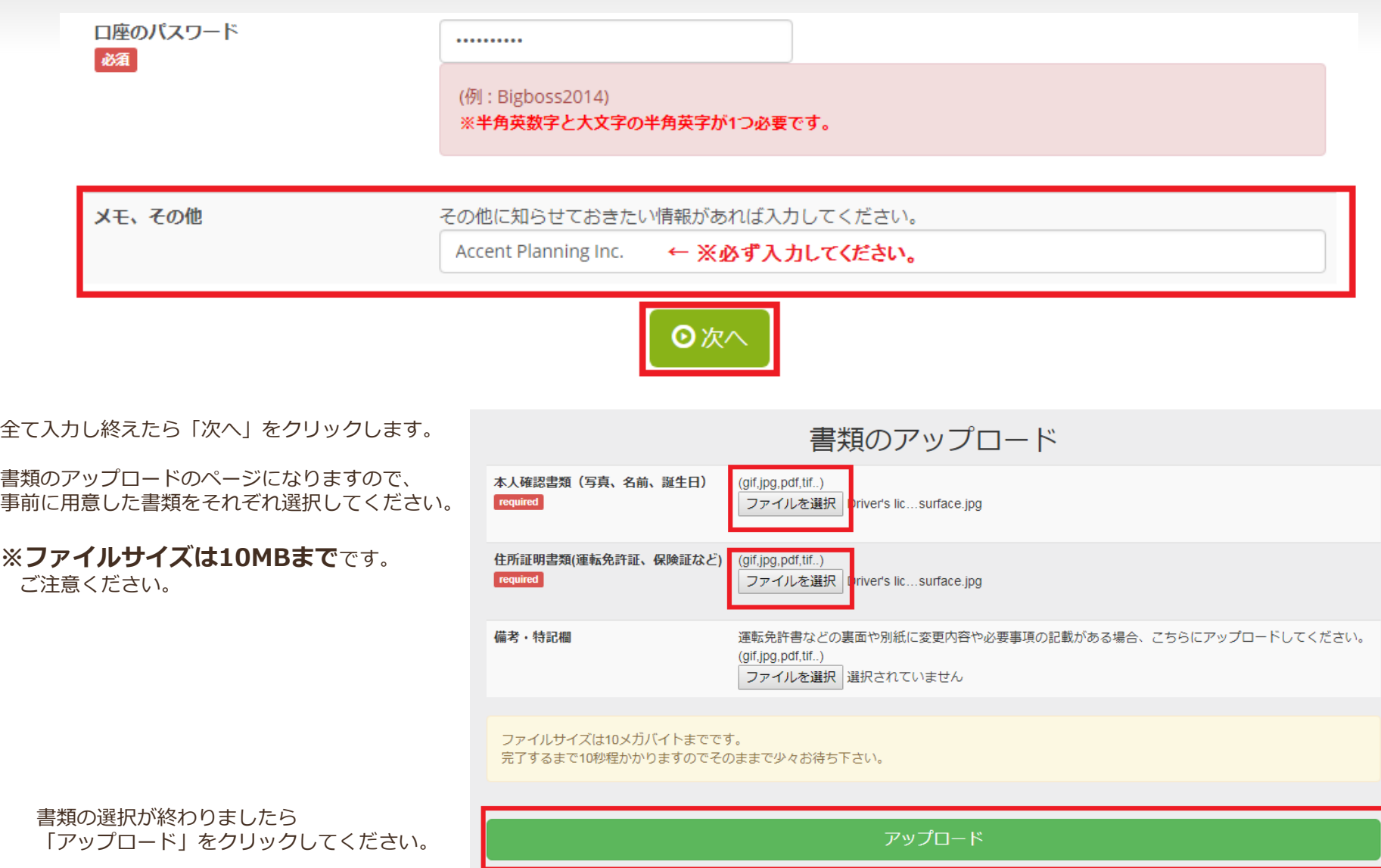

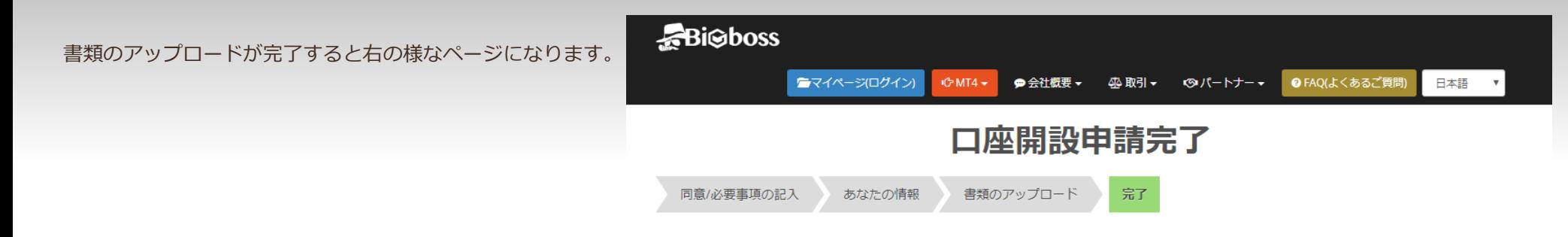

口座開設の申請が完了しました。 口座開設が完了次第、ご登録のメールアドレスにメールが届きますので、口座番号とパスワードを確認して下さい。 Big Bossで快適なお取引をお楽しみください。

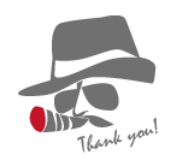

登録したメールアドレスに下の様なメールが届きますので、 口座番号とパスワードをご確認ください。

Big Boss Holdings Company., Itd. <noreply@bigboss-financial.com> To 自分 回

#### 

この度はBig Boss Holdings Company.,ltd.にお申込みいただき誠にありがとうございました。 Live口座の開設が完了致しました。

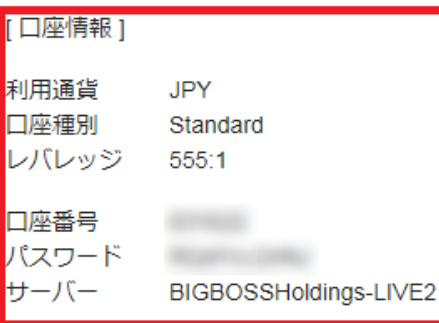

以上で新規口座開設の手続きは完了です。 遅くても翌営業日には受理されて入金や取引が可能になります。 お疲れ様でした。